# **Découverte de l'informatique**

### **1. WINDOWS - LES BASES**

- a) Composition de base
- b) Allumage de l'ordinateur
- c) Éteindre proprement votre ordinateur
- d) Le menu démarrer
- e) La barre des tâches
- f) Les icônes
- g) Les fenêtres
- h) Écrans et confort visuel
- i) Exercice

### **2. PRISE EN MAIN - SOURIS – CLAVIER**

- a) Souris
- b) Présentation d'un clavier
- c) Exercice

### 3. **VOTRE ESPACE DE TRAVAIL**

- a) Les icônes importantes de Windows
- b) Le dossier personnel
- c) L'explorateur
- d) Capacités : les octets
- e) Créer, supprimer un dossier
- f) Couper, copier et coller
- g) Glisser / déposer
- h) Modifier une fenêtre
- i) Faire des sauvegardes !
- j) Exercice

### **4. IMAGES**

- a) L'appareil photo
- b) La résolution adaptée à ses besoins
- c) Les mémoires
- d) Quel format pour mes photos ?
- f) EXERCICE

### **5. TRAITEMENT DE TEXTE et TABLEUR**

- a) Les suites bureautiques
- b) Démarrage rapide
- c) EXERCICES

## **6. INTERNET**

- a) La navigation
- b) La sécurité
- c) Les e-mails

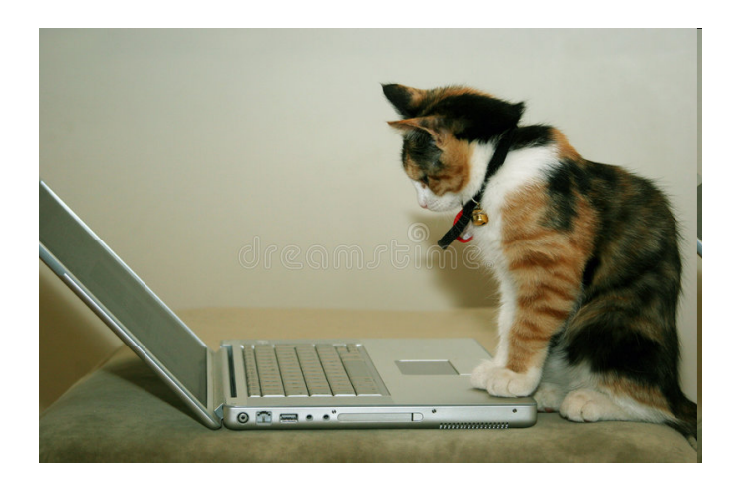

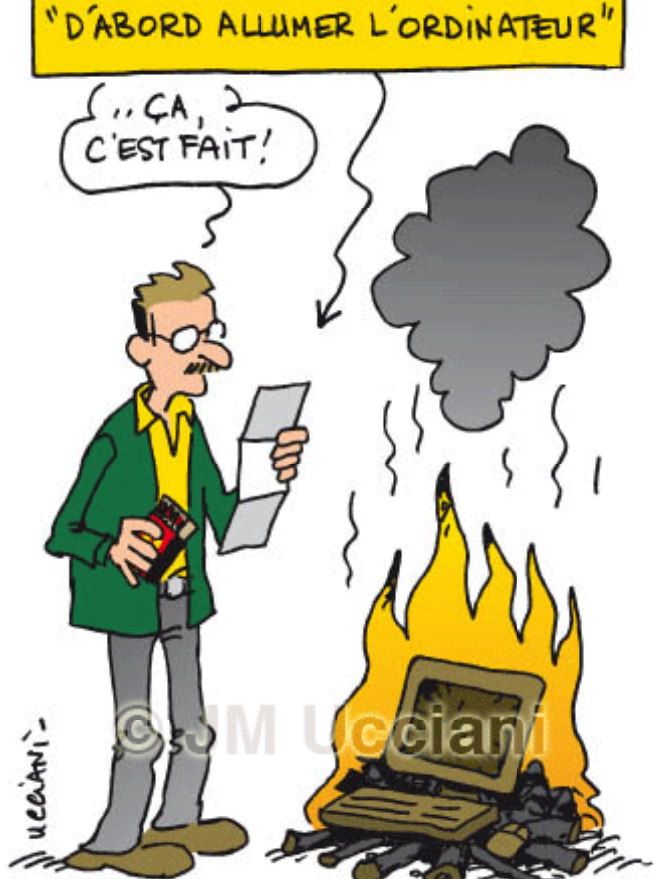